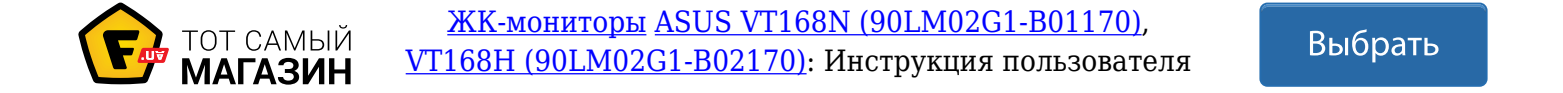

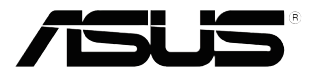

# **Модель VT168**

### **ЖК-монитор**

## **Руководство пользователя**

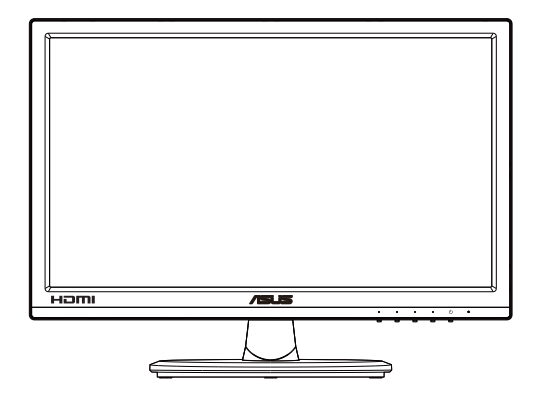

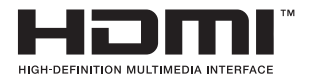

### **Содержание**

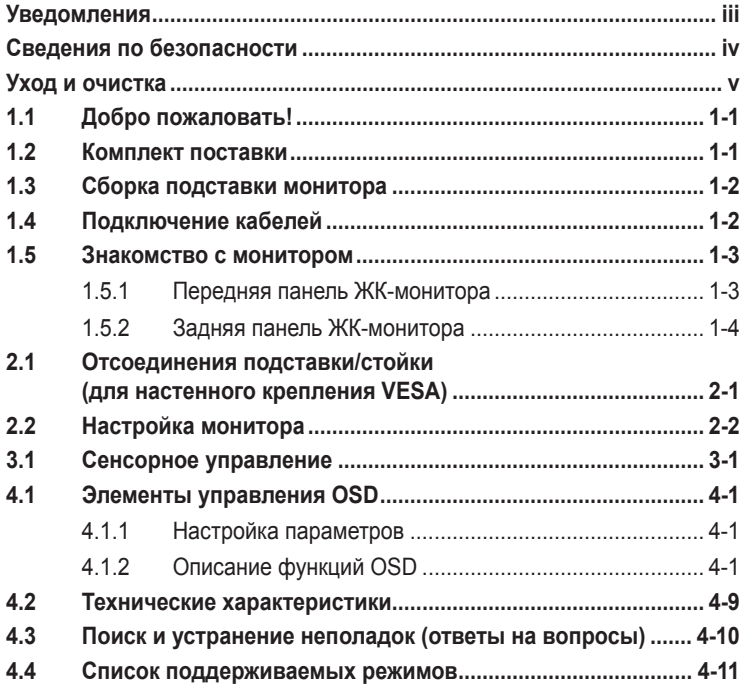

© ASUSTeK COMPUTER INC., 2016 г. Все права защищены.

Категорически запрещается воспроизводить, передавать, переписывать, сохранять в системе поиска информации или переводить на какой-либо язык в любой форме и любыми способами, за исключением случаев резервного копирования покупателем монитора, данное руководство или его отдельные главы, включая содержащуюся в нем информацию об устройствах и программном обеспечении, без письменного разрешения компании ASUSTeK COMPUTER INC. ("ASUS").

Гарантийные обязательства и право на обслуживание перестают действовать в случае: (1) ремонта,<br>модификации или изменения устройства без письменного разрешения компании ASUS или (2) уничтожения или отсутствия серийного номера.

КОМПАНИЯ ASUS ПРЕДОСТАВЛЯЕТ ДАННОЕ РУКОВОДСТВО В ФОРМАТЕ "КАК ЕСТЬ" БЕЗ<br>ПРЕДОСТАВЛЕНИЯ ЛЮБОГО РОДА ГАРАНТИЙ, ПРЯМЫХ ИЛИ ПОДРАЗУМЕВАЕМЫХ, ВКЛЮЧАЯ БЕЗ ОГРАНИЧЕНИЯ ПОДРАЗУМЕВАЕМЫЕ ГАРАНТИИ ИЛИ ПРИГОДНОСТЬ ДЛЯ КОНКРЕТНОГО НАЗНАЧЕНИЯ. КОМПАНИЯ ASUS, ЕЕ ДИРЕКТОРА, ДОЛЖНОСТНЫЕ ЛИЦА, СОТРУДНИКИ<br>ИЛИ ПРЕДСТАВИТЕЛИ НИ ПРИ КАКИХ ОБСТОЯТЕЛЬСТВАХ НЕ НЕСУТ ОТВЕТСТВЕННОСТИ ЗА ЛЮБОГО РОДА ПРЯМЫЕ ИЛИ КОСВЕННЫЕ, ПОБОЧНЫЕ ИЛИ ПОСЛЕДУЮЩИЕ УБЫТКИ<br>(ВКЛЮЧАЯ УБЫТКИ В ВИДЕ УПУЩЕННОЙ ВЫГОДЫ, УБЫТКИ ДЛЯ БИЗНЕСА, ПОТЕРИ ДАННЫХ, ПРИОСТАНОВЛЕНИЯ РАБОТЫ ПРЕДПРИЯТИЯ И ПР.), ДАЖЕ ЕСЛИ КОМПАНИЯ ASUS БЫЛА ОСВЕДОМЛЕНА О ВОЗМОЖНОСТИ ВОЗНИКНОВЕНИЯ ТАКИХ УБЫТКОВ В РЕЗУЛЬТАТЕ КАКОГО-ЛИБО ДЕФЕКТА ИЛИ ОШИБКИ В ДАННОМ РУКОВОДСТВЕ ИЛИ УСТРОЙСТВЕ.

ТЕХНИЧЕСКИЕ ХАРАКТЕРИСТИКИ И СВЕДЕНИЯ, СОДЕРЖАЩИЕСЯ В ДАННОМ РУКОВОДСТВЕ, ПРЕДОСТАВЛЯЮТСЯ ИСКЛЮЧИТЕЛЬНО ДЛЯ ОЗНАКОМЛЕНИЯ, ПОДЛЕЖАТ ИЗМЕНЕНИЮ БЕЗ УВЕДОМЛЕНИЯ И НЕ ДОЛЖНЫ ТОЛКОВАТЬСЯ КАК ОБЯЗАТЕЛЬСТВА КОМПАНИИ ASUS. КОМПАНИЯ ASUS НЕ НЕСЕТ НИКАКОЙ ОТВЕТСТВЕННОСТИ ИЛИ ОБЯЗАТЕЛЬСТВА ЗА ЛЮБОГО РОДА ОШИБКИ ИЛИ НЕТОЧНОСТИ, КОТОРЫЕ МОГУТ ПРИСУТСТВОВАТЬ В ДАННОМ РУКОВОДСТВЕ, ВКЛЮЧАЯ СОДЕРЖАЩУЮСЯ В НЕМ ИНФОРМАЦИЮ ОБ УСТРОЙСТВАХ И ПРОГРАММНОМ ОБЕСПЕЧЕНИИ.

Наименования устройств и названия компаний, упоминающиеся в данном руководстве, могут являться зарегистрированными торговыми марками или объектами авторского права соответствующих компаний и используются исключительно для идентификации или пояснений, а также для выгоды владельцев, без намерения нарушить их права.

### **Уведомления (только для модели VT168H)**

#### **Уведомления о соответствии стандартам Федеральной комиссии по связи США (FCC)**

Это устройство соответствует требованиям части 15 правил FCC. При использовании устройства должны быть соблюдены следующие два условия:

- Данное устройство не должно создавать вредные помехи
- данное устройство должно выдерживать внешние помехи, включая такие, которые могут нарушить нормальную работу устройства.

Это устройство было протестировано и признано соответствующим требованиям к устройствам класса В в соответствии с Частью 15 требований FCC. Эти ограничения разработаны для обеспечения достаточной защиты от вредных помех в бытовых условиях. Данное оборудование генерирует, использует и может распространять электромагнитные волны и при нарушении инструкций производителя по установке или эксплуатации может создавать помехи для радиосвязи. Даже при соблюдении инструкций по установке не гарантируется отсутствие помех в каком-то определенном случае. Если данное устройство вызывает помехи при приеме радио- и телевизионных сигналов, что можно проверить, выключив и включив устройство, пользователю рекомендуется попытаться устранить помехи с помощью приведенных ниже мер:

- изменить ориентацию или перенести в другое место приемную антенну;
- увеличить расстояние между приемником и устройством;
- подключить оборудование и приемник в сетевые розетки разных цепей;
- обратиться за помощью к продавцу или опытному специалисту по теле- и радиотехнике.

#### **Заявление о соответствии стандартам Канадского департамента по коммуникациям**

Данное цифровое устройство не превышает пределов для цифровых устройств класса B по радиошумовым помехам, установленных Положениями по радиоинтерференции Канадского департамента по коммуникациям.

Это цифровое устройство класса B соответствует канадскому стандарту ICES-003.

### **Сведения по безопасности**

- Перед подключением монитора внимательно ознакомьтесь со всей входящей в комплект документацией.
- Не подвергайте устройство воздействию дождя или влаги во избежание возникновения пожара или поражения электрическим током.
- Не открывайте корпус монитора. Детали внутри корпуса монитора находятся под высоким напряжением, воздействие которого может привести к серьезным травмам.
- При повреждении блока питания не пытайтесь отремонтировать его самостоятельно. Обратитесь к квалифицированному специалисту по ремонту или к продавцу.
- Перед использованием устройства убедитесь в правильном подключении всех кабелей и в том, что шнуры питания не повреждены. Если какие-либо компоненты повреждены, немедленно свяжитесь с продавцом.
- Щели и отверстия на обратной стороне корпуса предназначены для вентиляции. Не блокируйте эти отверстия. Не размещайте это устройство рядом или над батареей или другим источником тепла при отсутствии надлежащей вентиляции.
- Это устройство необходимо эксплуатировать при параметрах электропитания, указанных на этикетке. Если характеристики электросети неизвестны, проконсультируйтесь с продавцом или местной компанией-поставщиком электроэнергии.
- Используйте вилку шнура питания, соответствующую местным стандартам.
- Не перегружайте разветвители и удлинители шнура питания. Перегрузка может привести к возгоранию или поражению электрическим током.
- Избегайте воздействия на устройства пыли, влажности и чрезмерно высокой или низкой температуры. Не размещайте монитор в местах, где он может намокнуть. Разместите монитор на ровной устойчивой поверхности.
- Отключайте устройство во время грозы и в случаях, когда оно не используется длительное время. Это предотвратит повреждение монитора при перепадах напряжения.
- Не допускайте попадания предметов и жидкостей в отверстия на корпусе монитора.
- Для получения оптимальных характеристик монитор следует использовать только с компьютерами, соответствующими стандарту UL с маркировкой на корпусе 100-240 В.
- При наличии технических проблем с монитором обратитесь к квалифицированному специалисту по ремонту или к продавцу.
- Розетка питания должна располагаться в легко доступном месте вблизи устройства.

Примечание. Монитор предназначен для развлечений в помещениях с особо регулируемым освещением с целью устранения отблесков от экрана.

### **Уход и очистка**

- Перед поднятием и перемещением монитора рекомендуется отключить кабели и шнур питания. При поднятии монитора следуйте рекомендациям. При поднятии или переноске удерживайте монитор за края. Не поднимайте монитор за подставку или шнур.
- Очистка. Выключите монитор и отсоедините кабель питания. Очистите поверхность монитора мягкой, не царапающей поверхность тканью. Устойчивое загрязнение можно удалить тканью, смоченной в мягком очистителе.
- Не используйте очистители, содержащие спирт или ацетон. Используйте средства для очистки ЖК-экранов. Никогда не распыляйте очиститель непосредственно на экран, он может попасть внутрь и вызвать поражение электротоком.

#### **Следующие симптомы не являются признаком неисправности:**

- При первом включении экран может мерцать вследствие особенностей флуоресцентной подсветки. Для устранения мерцания выключите и вновь включите выключатель питания.
- Может наблюдаться неоднородность яркости экрана в зависимости от используемого фонового рисунка рабочего стола.
- При длительном отображении статического изображения после его смены может наблюдаться остаточное изображение. Этот эффект постепенно исчезнет; можно также выключить монитор на длительное время.
- Если экран темный, мигает или не показывает изображение, обратитесь к продавцу или в сервисный центр для ремонта. Не пытайтесь отремонтировать монитор самостоятельно!

#### **Условные обозначения, используемые в этом руководстве**

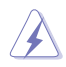

ПРЕДУПРЕЖДЕНИЕ. Сведения, предупреждающие получение травм при выполнении различных задач.

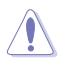

ВНИМАНИЕ. Сведения, предупреждающие повреждение оборудования при выполнении различных задач.

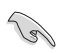

ВАЖНО. Инструкции, которым НЕОБХОДИМО следовать при выполнении различных задач.

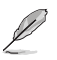

ПРИМЕЧАНИЕ. Советы и дополнительные сведения, помогающие выполнить задачу.

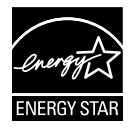

Являясь партнером альянса Energy Star® , наша компания установила, что это устройство соответствует рекомендациям Energy Star® по энергосбережению.

#### **Источники дополнительных сведений**

Дополнительные сведения и обновления ПО можно получить из следующих источников.

#### **1. Веб-сайты ASUS**

Веб-сайты ASUS содержат последние сведения об оборудовании и ПО ASUS. См. **http://www.asus.com**

#### **2. Дополнительная документация**

Комплект поставки может включать дополнительную документацию, предоставляемую продавцом. Эта документация не входит в стандартный комплект поставки.

### **1.1 Добро пожаловать!**

Благодарим вас за покупку ЖК-монитора  $\mathsf{ASUS}^\circ$  VT168!

Новейшая модель ЖК-монитора ASUS снабжена широким экраном с ярким, четким изображением и набором функций, повышающих удобство просмотра и использования монитора.

Благодаря этим возможностям, монитор модели VT168 обеспечивает удобство и прекрасное качество изображения!

### **1.2 Комплект поставки**

Проверьте наличие в упаковке ЖК-монитора модели VT168 перечисленных ниже предметов.

- ЖК-монитор
- Подставка монитора
- краткое руководство
- Шнур питания, 1 шт.
- Кабель VGA, 1 шт.
- Кабель DVI-HDMI, 1 шт. (дополнительно)
- $\checkmark$ Кабель HDMI, 1 шт. (дополнительно)
- $\checkmark$  Кабель Micro-USB, 1 шт.
- $\checkmark$  1 х гарантийный талон

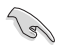

Если какой-либо компонент отсутствует или поврежден, немедленно обратитесь к продавцу.

### **1.3 Сборка подставки монитора**

#### **Для сборки подставки монитора выполните следующие действия.**

- 1. Положите монитор на ровный стол, застеленный покрывалом. Присоедините подставку к стойке и надежно зафиксируйте ее винтом. Винт можно закрутить рукой.
- 2. Установите наиболее удобный угол наклона монитора.

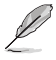

Рекомендуется накрыть поверхность стола мягкой тканью, чтобы предотвратить повреждение экрана монитора.

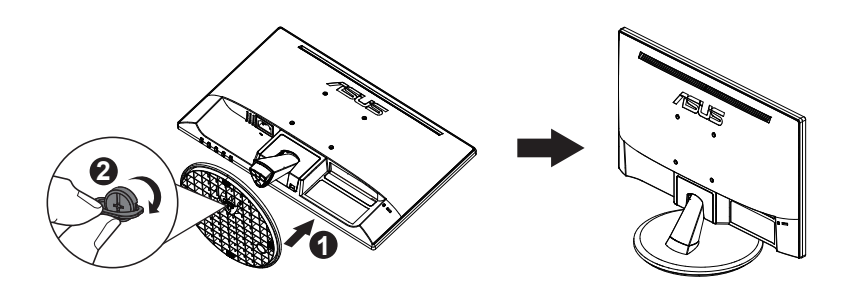

### **1.4 Подключение кабелей**

#### **Для подключения кабелей выполните следующие действия.**

Сведения о подключении кабелей см. в разделе 1.5.2, стр. 1-4.

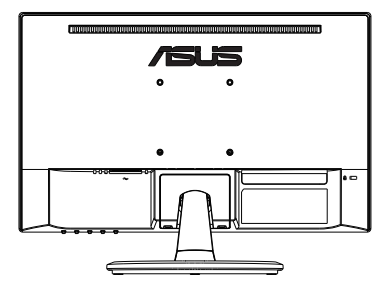

### **1.5 Знакомство с монитором**

#### **1.5.1 Передняя панель ЖК-монитора**

VT168N VT168H

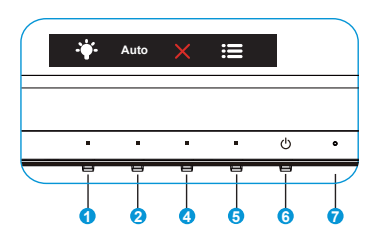

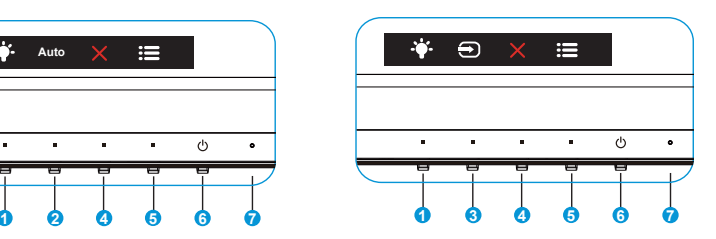

- 1. \* Клавиша Ярлык:
	- Кнопка прямого Ярлык. По умолчанию установлен режим "Фильтр Cин. св.".
- 2. Кнопка "Авто":
	- Автонастройка: Автоматическая настройка параметры изображения для достижения оптимального положения, частота и точная настройка.
- 3. Выбop Вxoдa:
	- Выбop Вxoдa: Используйте данную кнопку для переключения источника входного сигнала.
- 4. **X** Кнопка "Закрыть":
	- Выход из экранного меню.
- 5. Е Кнопка Меню:
	- Данная кнопка используется для отображения экранного меню.
- 6. Кнопка питания:
	- Для включения или выключения монитора нажмите эту кнопку.
- 7. Индикатор питания
	- Описание цветов индикатор питания приведено в таблице ниже.

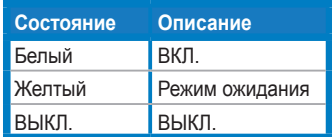

### **1.5.2 Задняя панель ЖК-монитора**

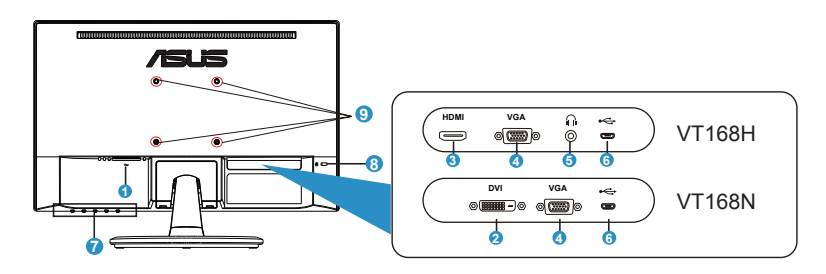

- 1. Разъем питания пер. тока
- 2. Порт DVI
- 3. Разъем HDMI
- 4. Вход VGA
- 5. Выход для наушников
- 6. Порт Micro-USB (только для сенсорной панели)
- 7. Кнопки управления
- 8. Замок Kensington
- 9. Отверстия под винты настенного крепления VESA

### **2.1 Отсоединения подставки/стойки (для настенного крепления VESA)**

Съемная подставка ЖК-монитора специально предназначена для использования настенного крепления VESA.

#### **Для снятия стойки/доставки выполните следующие действия.**

- 1. Отключите шнур питания и кабели сигнала. Осторожно положите монитор на чистый стол лицевой стороной вниз.
- 2. Пальцами ослабьте винт с обратной стороны подставки и снимите ее со стойки. А затем пальцами снимите крышку на петлях с корпуса монитора.
- 3. С помощью отвертки отверните четыре винта крепления стойки, затем снимите стойку/подставку с монитора.
	- Рекомендуется накрыть поверхность стола мягкой тканью, чтобы защитить монитор от повреждений.
	- При откручивании винтов удерживайте подставку монитора.

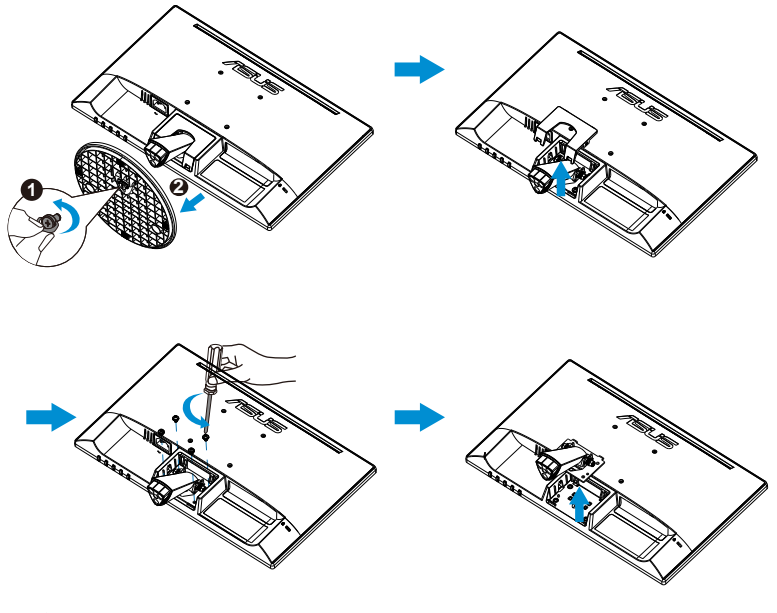

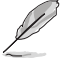

- Комплект настенного крепления VESA (75 x 75 мм) приобретается отдельно.
- Следует использовать только кронштейн для настенного крепления, имеющий сертификат UL и рассчитанный на нагрузку 4,8 кг, соответствующий конкретной модели согласно таблице технических характеристик (размер винтов: М4 x 10 мм).

### **2.2 Настройка монитора**

- Для оптимального обзора установите монитор таким образом, чтобы видеть весь экран, затем установите угол, устраивающий вас больше всего.
- Удерживайте подставку при изменении угла наклона монитора, чтобы предотвратить его падение.
- Угол наклона монитора регулируется в пределах от -5˚ до 30˚.
- При изменении угла наклона экрана не прикасайтесь к сенсорному экрану. Это может привести к повреждению или поломке сенсорной панели и ЖК-панели.

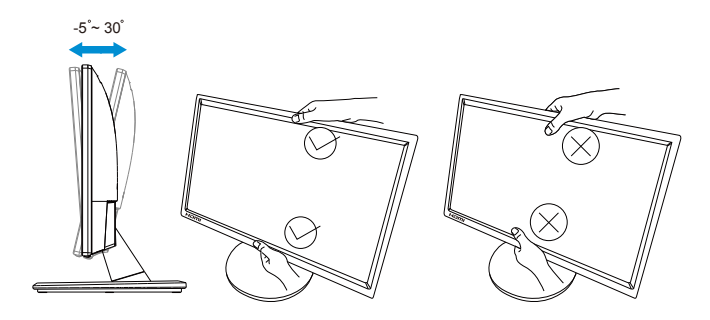

### **3.1 Сенсорное управление**

- ASUS VT168 это сенсорный монитор, распознающий до 10 касаний. Его следует использовать с новейшей ОС, такой как Windows 10
- Управление можно осуществлять как одним пальцем, так и одновременным касанием нескольких пальцев (до 10).

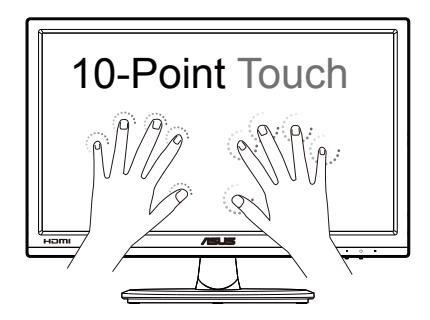

- Для использования сенсорной панели необходимо подключить монитор к компьютеру входящим в комплект поставки кабелем Micro-USB.
- Устанавливать какое-либо программное обеспечение не требуется.
- Монитор ASUS VT168 поддерживает такие сенсорные жесты как касание, перетаскивание, щипок, разворот, масштабирование, смахивание и т.п. Используя эти жесты, можно запускать программы на компьютере и настраивать монитор ASUS VT168. С помощью сенсорных жестов ASUS VT168 позволяет активировать различные функции.

#### **Смахивание от левого края (только в Windows 7/8/8.1/10)**

Проведите пальцем от левого края экрана для переключения выполняющихся приложений.

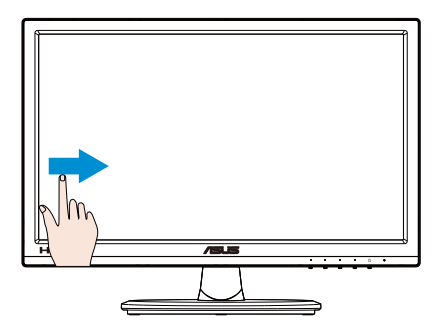

#### **Смахивание от правого края (только в Windows 7/8/8.1/10)**

Проведите пальцем от правого края экрана для вызова панели Чудокнопок.

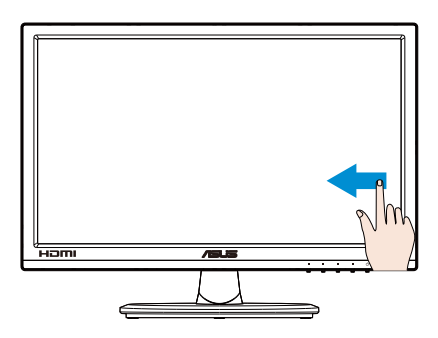

#### **Прокрутка пальцем (только в Windows 7/8/8.1/10)**

Водите пальцем для прокрутки содержимого экрана вверх, вниз, влево и вправо.

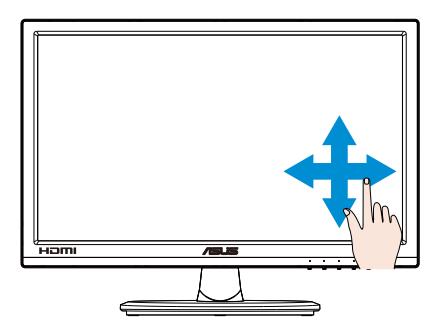

#### **Уменьшение масштаба**

Сведите два пальца на сенсорном экране.

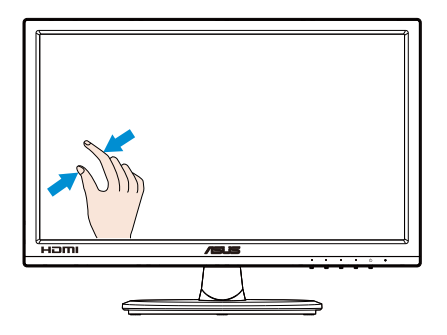

#### **Увеличение масштаба**

Разведите два пальца на сенсорном экране.

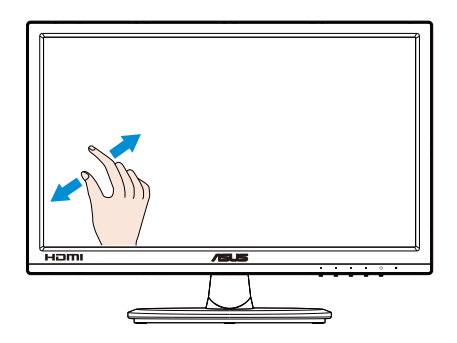

#### **Одиночное касание, двойное касание**

#### **Одиночное касание**

Кратковременно коснитесь пальцем объекта на экране и отпустите палец.

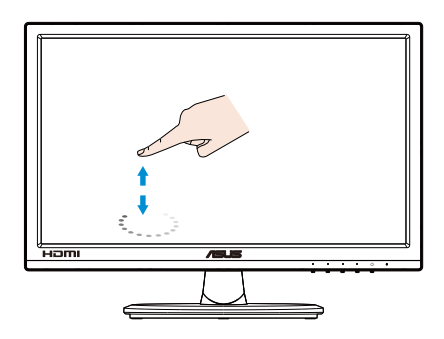

#### **Двойное касание**

Дважды кратковременно коснитесь пальцем объекта на экране и отпустите палец.

Запуск приложения касанием (только в Windows 7/8/8.1/10).

Дважды коснитесь плитки приложения, чтобы запустить его.

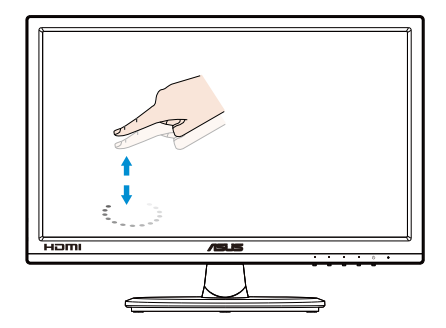

#### **Касание и удержание**

Чтобы переместить приложение, коснитесь и удерживайте его плитку и перетащите ее в новое место. Чтобы закрыть приложение (только в Windows 7/8/8.1/10), коснитесь верхней части выполняющегося приложения и, не отпуская ее, перетащите в нижнюю часть экрана.

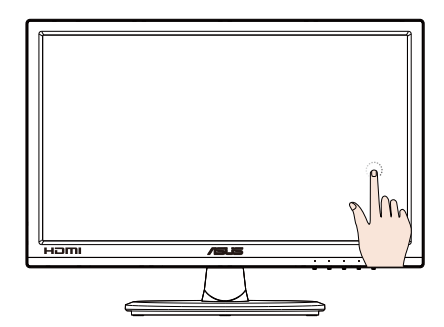

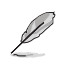

#### ПРИМЕЧАНИЕ.

• С дополнительными сведениями о сенсорном управлении можно ознакомиться на веб-сайте используемой ОС.

• Не прикасайтесь к экрану острыми предметами, так как это может привести к его повреждению и аннулированию гарантии.

• Не давите с усилием на стеклянную поверхность и не помещайте на нее какие-либо предметы (если она расположена горизонтально), так как это повлечет повреждение экрана и аннулирование гарантии.

• Для эффективного сенсорного управления касайтесь экрана чистыми и сухими руками.

• Сенсорное управление действует только в операционных системах и приложениях, поддерживающих его.

### **4.1 Элементы управления OSD**

#### **4.1.1 Настройка параметров**

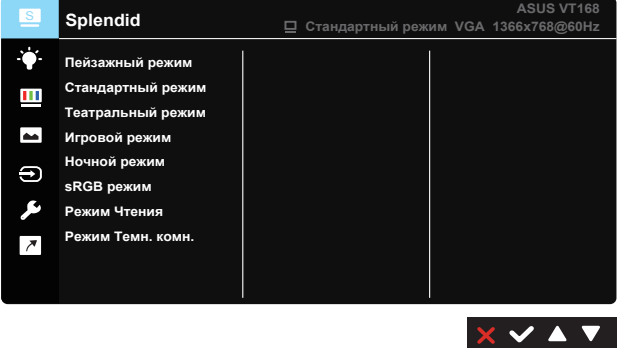

- 1. Нажмите кнопку [MENU] для отображения экранного меню.
- 2. Кнопками ▼ и ▲ выберите пункты Меню. При переходе от одного значка к другому выделяется название параметра.
- 3. Для выбора выделенного пункта меню нажмите кнопку  $\checkmark$ .
- 4. Кнопками ▼ и ▲ выберите нужный параметр.
- 5. Нажмите на кнопку  $\checkmark$  для перехода к ползунку регулировки, а затем кнопками  $\nabla u \triangle$  переместите ползунок в нужную позицию.
- 6. Нажмите на кнопку Э для возврата в предыдущее меню или х для выхода из экранного меню.

#### **4.1.2 Описание функций OSD**

#### **1. Splendid**

Эта функция содержит восемь параметров настройки. Для каждого режима имеется функция Сброс, позволяющая вернуться к исходным значениям.

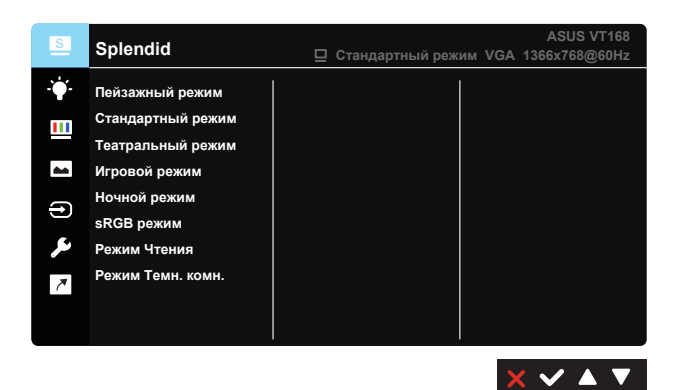

- **Пейзажный режим**: Этот режим наилучшим образом подходит для просмотра фотографий с использованием технологии улучшения изображения SPLENDID™.
- **Стандартный режим**: Этот режим наилучшим образом подходит для редактирования документов с использованием технологии улучшения изображения SPLENDID™.
- **Театральный режим**: Этот режим наилучшим образом подходит для просмотра фильмов с использованием технологии улучшения изображения SPLENDID™.
- **Игровой режим**: Этот режим наилучшим образом подходит для игр с использованием технологии улучшения изображения SPLENDID™.
- **Ночной режим**: Этот режим наилучшим образом подходит для игр с темными сценами и для просмотра фильмов с использованием технологии улучшения изображения SPLENDID™.
- **sRGB режим**: Самый лучший выбор для просмотра фотографий и графики с ПК.
- **Режим Чтения**: Оптимальный режим для чтения текстов.
- **Режим Темн. комн.**: Оптимальный режим при работе в помещении с низким уровнем освещения.

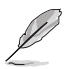

В режиме **Стандартный режим** регулировка параметров **Насыщенность**, **Оттенок оболочки**, **Резкость** и **ASCR** пользователю недоступна. В режиме **sRGB** пользователю недоступна регулировка параметров **Яркость**, **Контрастность**, **Насыщенность**, **Цветoвой режим**., **Оттенок оболочки**, **Резкость** и **ASCR**.

#### **2. Фильтр Cин. св.**

Регулировка уровня энергии синего света, излучаемого светодиодной подсветкой.

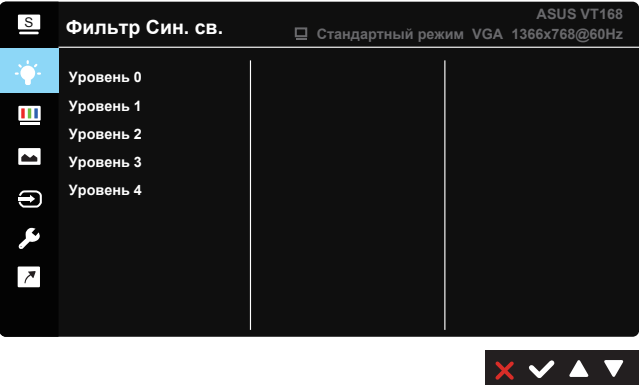

- **Уровень 0**: Без изменений.
- **Уровень 1~4**: Чем выше уровень, тем менее интенсивным становится синий свет.

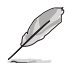

В случае активации Фильтр Cин. св. автоматически импортируются параметры Стандартный режим по умолчанию. В диапазоне между Уровень 1 и Уровень 3 функция Яркость настраивается пользователем. Уровень 4 является оптимизированной настройкой. Он соответствует требованиям сертифицированной технологии фильтрации синего света (TÜV Low Blue Light). Изменение параметров функции "Яркость" недоступно пользователю.

#### **3. Цвет**

Выберите нужный режим цветопередачи.

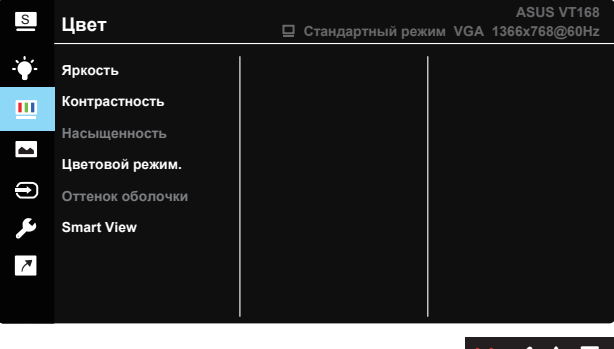

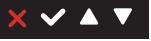

- **Яpкocть**: Диапазон значений от 0 до 100.
- **Кoнтpacтнocть**: Диапазон значений от 0 до 100.
- **Насыщенность**: Диапазон значений от 0 до 100.
- **Цветoвой режим.**: Cодержит три предустановленных режима цветовой температуры: Хoлoдный, Обычный, Тeплый, а также пользовательский режим Пользовательский режим.
- **Оттенок оболочки**: содержит три режима цветопередачи: Красноватый, Естественный и Желтоватый.
- **Smart View**: Различные положения для просмотра с использованием технологии Smart View.

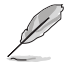

В режиме **Пользовательский режим** уровни цветов **R (красный)**, **G (зеленый)** и **B (синий)** могут быть настроены пользователем; диапазон значений: от 0 до 100.

#### **4. Изображ.**

Эта функция позволяет настроить параметры Резкость, Формат экрана, VividPixel, ASCR, Положение, Фoкуcиpoвкa и Автонастройка.

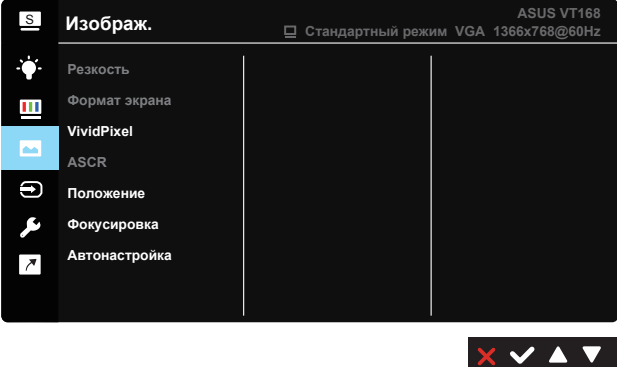

- **Резкость**: Настройка резкости изображения. Диапазон значений от 0 до 100. (Отключается, если в меню Splendid выбран режим "Стандартный режим" или "sRGB режим".)
- **Формат экрана**: Выбор формата изображения "Полный экран", "1366 x 768", "1360 x 768", "4:3" или "OverScan" (только для модели VT168H).
- **VividPixel**: Технология ASUS Exclusive Technology обеспечивает реалистичность изображения, его кристальную чистоту и детализированность. Диапазон значений от 0 до 100.
- **ASCR**: выберите значение ВКЛ. или ВЫКЛ. для включения или отключения функции динамической настройки контрастности. (ASCR: Функция ASUS Smart Contrast Ratio. Отключается в режимах "Стандартный режим", "sRGB режим" и "Режим Чтения".)
- **Положение**: Настройка положения изображения по горизонтали (H-Position) и по вертикали (V-Position). Диапазон значений от 0 до 100. (Доступно только для режима VGA.)
- **Фoкуcиpoвкa**: Снижение уровня помех изображения, проявляющихся в виде горизонтальных и вертикальных линий, путем раздельной настройки значений "Точная настройка" и "Частота". Диапазон значений от 0 до 100. (Доступно только для режима VGA.)
- **Автонастройка**: Автоматическая настройка параметры изображения для достижения оптимального положения, частота и точная настройка. (Доступно только для режима VGA.)

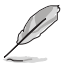

Формат 4:3 доступен только для формата входного сигнала 4:3. Формат OverScan доступен только для модели VT168H.

#### **5. Выбop Вxoдa**

Выбор источника входного сигнала: **VGA**, **DVI** (только для модели VT168N) или **HDMI** (только для модели VT168H).

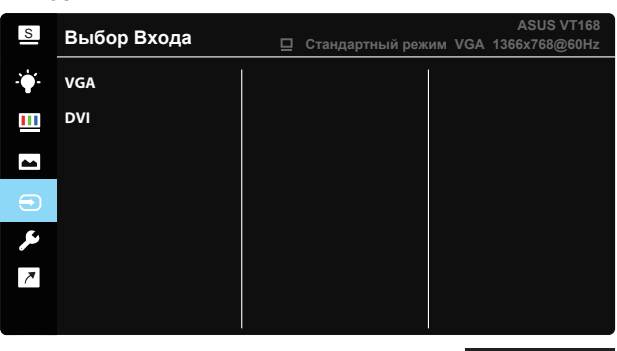

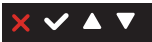

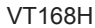

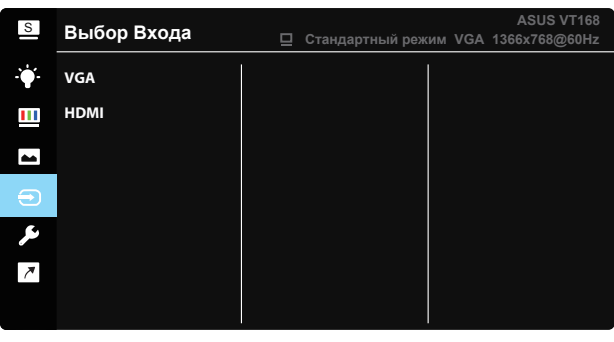

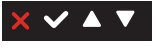

#### 4-5 Глава 4. Общие инструкции

VT168N

#### **6. Настройка СИСТЕМА**

Настройка системных параметров.

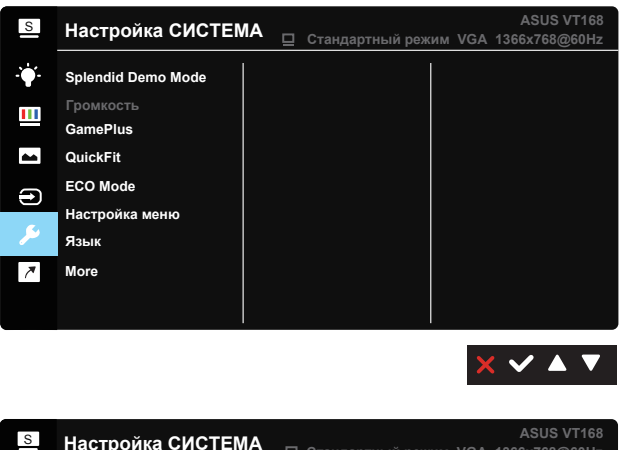

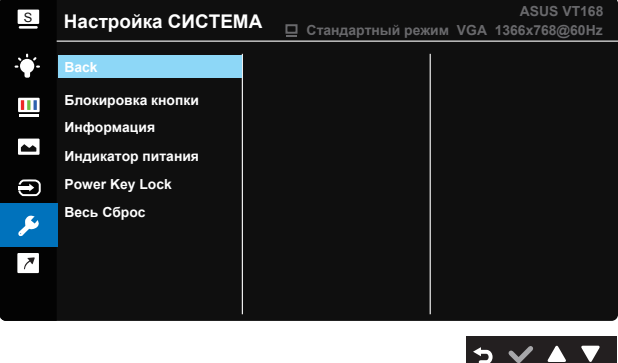

- **Splendid Demo Mode**: включение демонстрации технологии Splendid.
- **Громкость (только для модели VT168H)**: Hастройка уровня громкости.
- **GamePlus**: Функция GamePlus обеспечивает улучшенное игровое окружение для игр различного типа. В частности, функция "Прицел" специально предназначена для новичков и начинающих, интересующихся играми в формате FPS ("стрелялка от первого лица").

Активация режима GamePlus:

- Выберите **ВКЛ.** для входа в главное меню GamePlus.
- Кнопками  $\P$ и $\blacktriangleright$  выберите функцию Chrosshair или Timer.

• Нажмите кнопку / для подтверждения выбора. Нажмите кнопку для возврата. Нажмите кнопку для выхода.

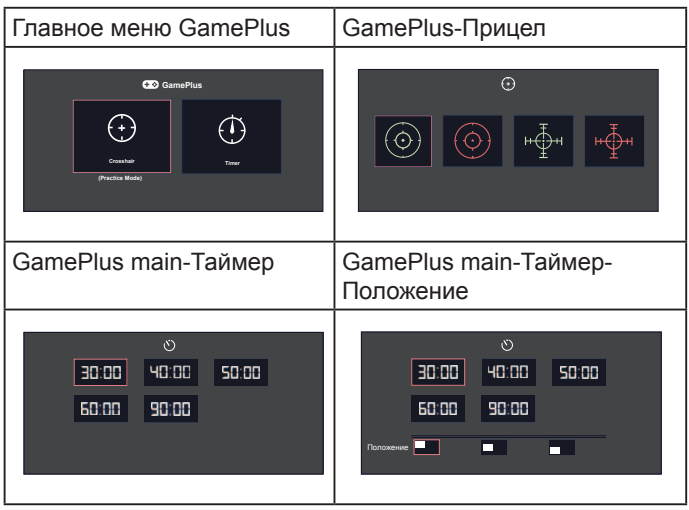

- **QuickFit**: Имеет два режима: (1) сетка и (2) стандартные форматы фотографий.
	- 1. Шаблоны сетки. Шаблоны сетки облегчают разработчикам и пользователям работу по организации содержимого и построению макета страницы, чтобы добиться согласованности при отображении данных.

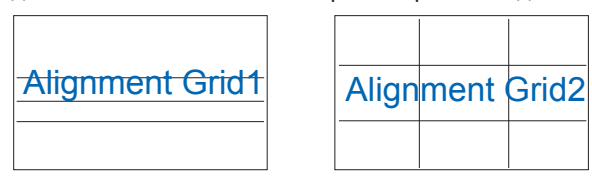

2. Размер фото. Функция QuickFit позволяет фотографам и другим пользователям просматривать на экране и редактировать фотографии в реальном масштабе.

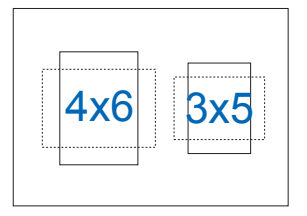

- **ECO Mode**: Включение режима ECO для энергосбережения.
- **Настройка меню**: Настройка параметров **Вpeмя Oтoбp. Мeню**, **DDC/CI**, **Прозрачность** экранного меню.
- **Язык**: Выбор языка экранного меню. Доступные варианты: **английский**, **французский**, **немецкий**, **испанский**, **итальянский**, **голландский**, **русский**, **польский**, **чешский**, **хорватский**, **венгерский**, **румынский**, **португальский**, **турецкий**, **упрощенный китайский**, **традиционный китайский**, **японский**, **корейский**, **персидский (фарси)**, **тайский** и **индонезийский**.
- **Блокировка кнопки**: Блокировка всех кнопок. Для деблокировки кнопок нажмите вторую кнопку справа в течение 5 секунд.
- **More (Больше)**: Переход к следующей странице Настройки системы.
- **Back (Назад)**: Возврат к предыдущей странице Настройки системы.
- **Информация**: параметры монитора.
- **Индикатор питания**: Включение и выключение индикатора питания.
- **Power Key Lock (Ключ замка питания)**: Блокировка/ деблокировка кнопки питания.
- **Весь Сброс**: Выберите "Да" для восстановления всех заводских параметров по умолчанию.

#### **7. Ярлык**

Настройка двух кнопок для быстрого вызова функции.

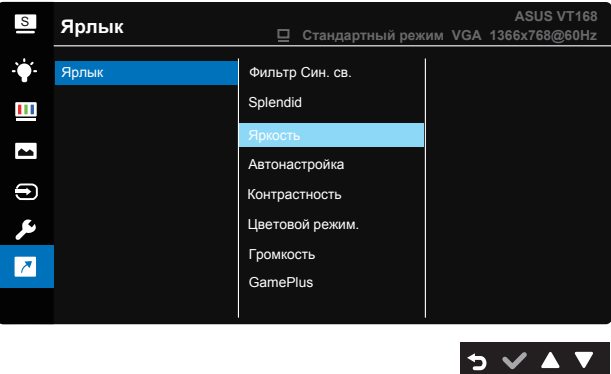

**• Клавиша быстрого доступа**: Возможно назначить клавишу быстрого доступа для следующих параметров: "Фильтр Cин. св.", "Splendid", "Яpкocть", "Автонастройка" (только для входа VGA модели VT168H), "Кoнтpacтнocть", "Цветoвой режим.", "Гpoмкocть" (только для модели VT168H) и "GamePlus".

### **4.2 Технические характеристики**

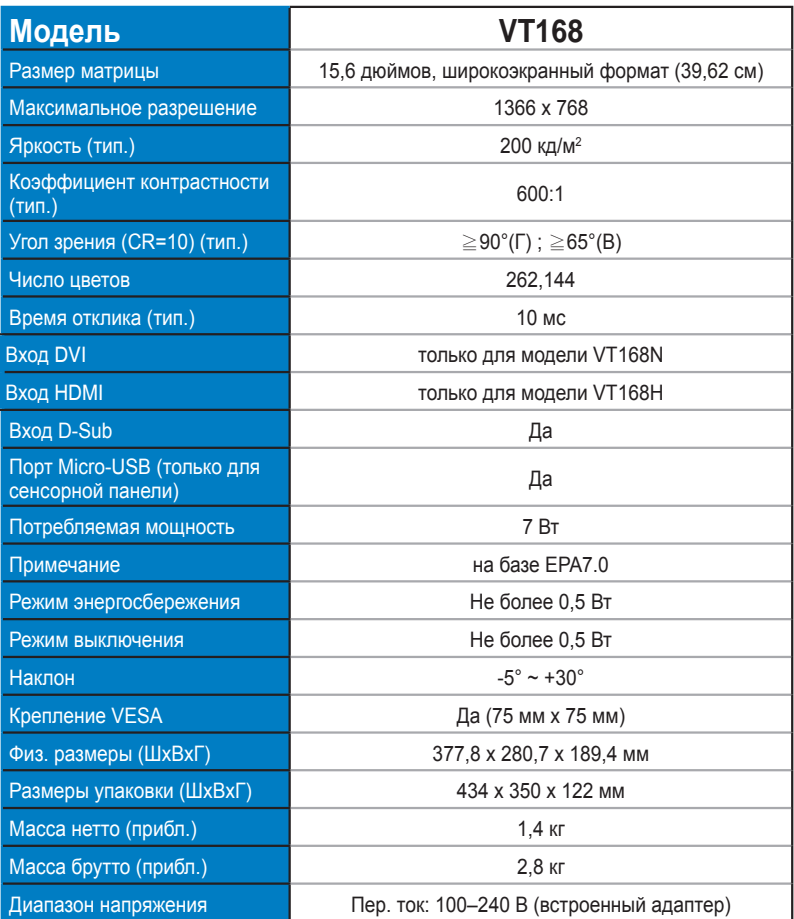

**\*Технические характеристики могут быть изменены без уведомления.**

### **4.3 Поиск и устранение неполадок (ответы на вопросы)**

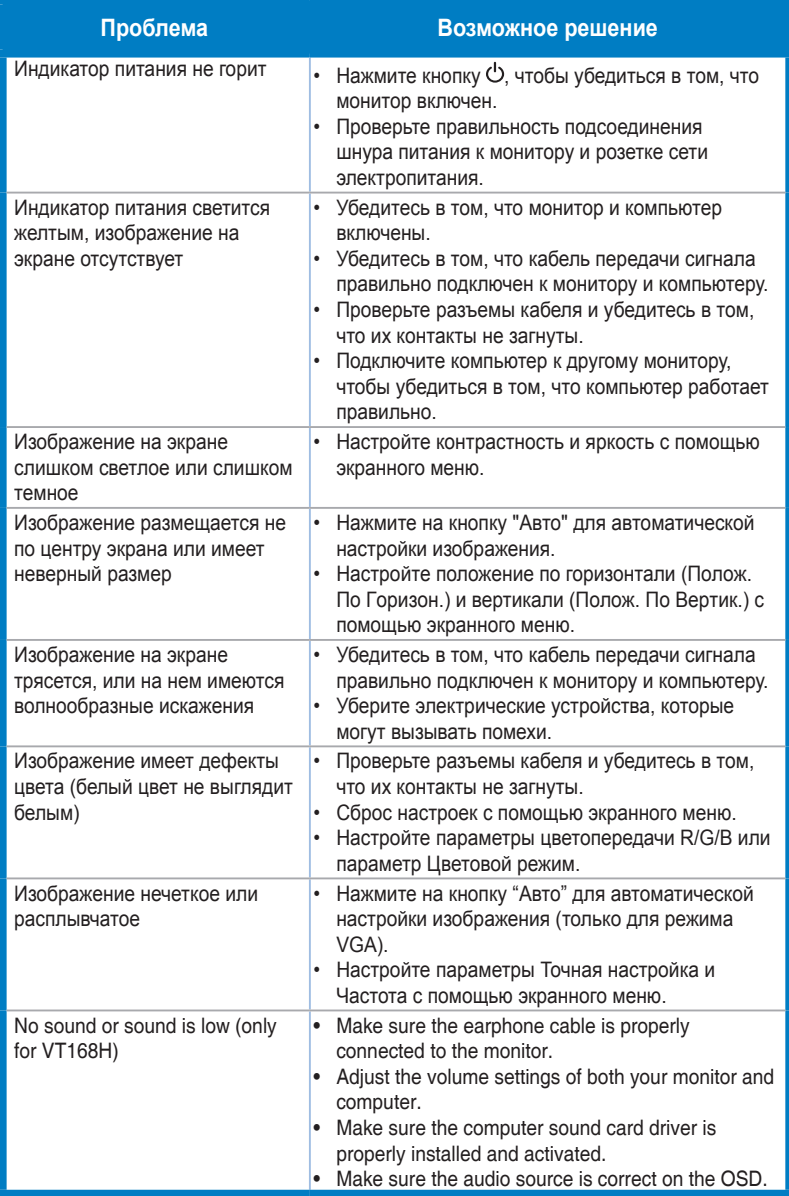

### **4.4 Список поддерживаемых режимов**

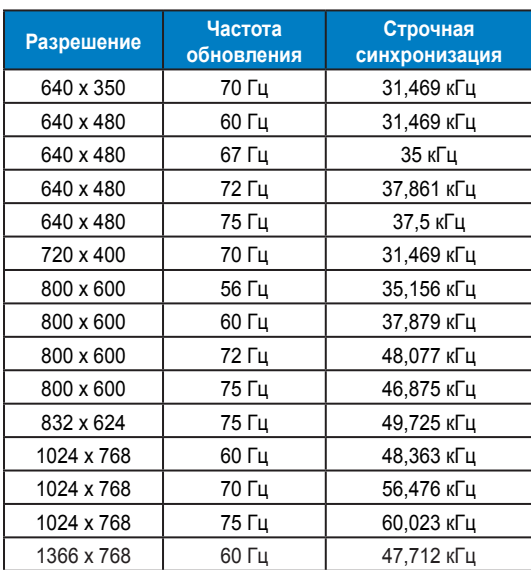

#### **Поддерживаемые режимы синхронизации VESA / IBM (входы D-SUB, DVI-D)**

#### **Форматы HDMI 1.3, CEA-861B, поддерживаемая исходная синхронизация SD/HD (только для входа HDMI)**

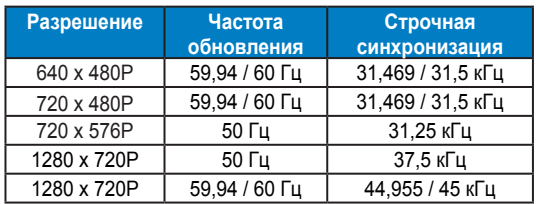

**\* Режимы, отсутствующие в этих таблицах, могут не поддерживаться. Для наилучшего качества изображения рекомендуется выбирать один из перечисленных режимов.**

# Обратите внимание!

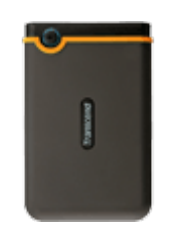

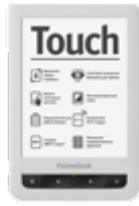

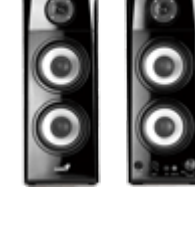

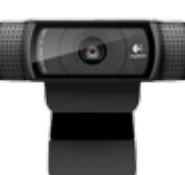

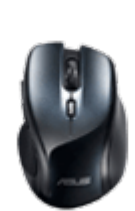

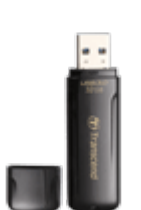

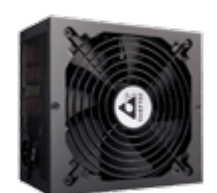

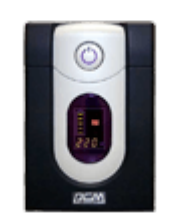

[Электронные книги](https://f.ua/shop/elektronnye-knigi/?utm_source=pdf_accesories&utm_medium=pdf&utm_campaign=elektronnye-knigi) и повезденность в [Веб-камеры](https://f.ua/shop/veb-kamery/?utm_source=pdf_accesories&utm_medium=pdf&utm_campaign=veb-kamery) Повезденного составляют от металлированного источники бесперебойного [питания](https://f.ua/shop/istochniki-besperebojnogo-pitaniya/?utm_source=pdf_accesories&utm_medium=pdf&utm_campaign=istochniki-besperebojnogo-pitaniya)

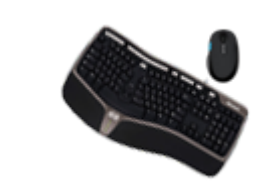

<u>[Жесткие диски](https://f.ua/shop/zhestkie-diski/?utm_source=pdf_accesories&utm_medium=pdf&utm_campaign=zhestkie-diski) мета теорити [Колонки](https://f.ua/shop/kolonki/?utm_source=pdf_accesories&utm_medium=pdf&utm_campaign=kolonki)</u> Колонки [Мыши](https://f.ua/shop/myshi/?utm_source=pdf_accesories&utm_medium=pdf&utm_campaign=myshi) Мыши [Блоки питания](https://f.ua/shop/bloki-pitaniya/?utm_source=pdf_accesories&utm_medium=pdf&utm_campaign=bloki-pitaniya) [Клавиатуры и комплекты](https://f.ua/shop/klaviatury-i-komplekty/?utm_source=pdf_accesories&utm_medium=pdf&utm_campaign=klaviatury-i-komplekty)

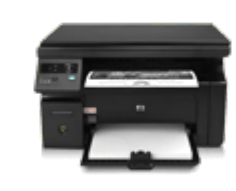

[Принтеры и МФУ](https://f.ua/shop/printery-mfu/?utm_source=pdf_accesories&utm_medium=pdf&utm_campaign=printery-mfu)

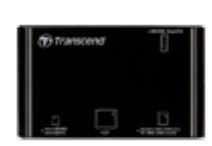

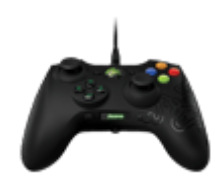

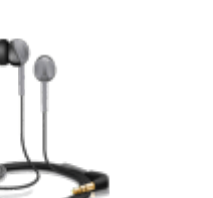

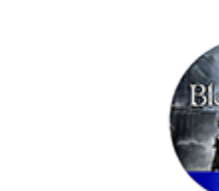

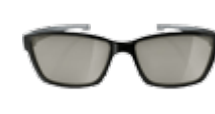

[Картридеры](https://f.ua/shop/kartridery/?utm_source=pdf_accesories&utm_medium=pdf&utm_campaign=kartridery) [Микрофоны](https://f.ua/shop/mikrofony/?utm_source=pdf_accesories&utm_medium=pdf&utm_campaign=mikrofony) [Чистящие средства](https://f.ua/shop/chistyaschie-sredstva/?utm_source=pdf_accesories&utm_medium=pdf&utm_campaign=chistyaschie-sredstva) [3D очки](https://f.ua/shop/3d-ochki/?utm_source=pdf_accesories&utm_medium=pdf&utm_campaign=3d-ochki) [Твердотельные накопители](https://f.ua/shop/tverdotelnye-nakopiteli/?utm_source=pdf_accesories&utm_medium=pdf&utm_campaign=tverdotelnye-nakopiteli)

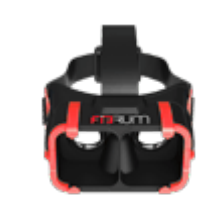

<u>[Геймпады, джойстики, рули](https://f.ua/shop/igrovye-manipulyatory/?utm_source=pdf_accesories&utm_medium=pdf&utm_campaign=igrovye-manipulyatory) наушники [Наушники](https://f.ua/shop/naushniki/?utm_source=pdf_accesories&utm_medium=pdf&utm_campaign=naushniki) [Игры для консолей и ПК](https://f.ua/shop/igry-dlya-konsolej-i-pk/?utm_source=pdf_accesories&utm_medium=pdf&utm_campaign=igry-dlya-konsolej-i-pk) сканеры [Сканеры](https://f.ua/shop/skanery/?utm_source=pdf_accesories&utm_medium=pdf&utm_campaign=skanery) [Очки и шлемы виртуальной](https://f.ua/shop/ochki-i-shlemy-virtualnoj-realnosti/?utm_source=pdf_accesories&utm_medium=pdf&utm_campaign=ochki-i-shlemy-virtualnoj-realnosti)</u> [реальности](https://f.ua/shop/ochki-i-shlemy-virtualnoj-realnosti/?utm_source=pdf_accesories&utm_medium=pdf&utm_campaign=ochki-i-shlemy-virtualnoj-realnosti)

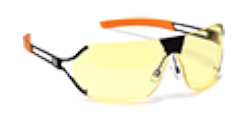

[Очки для работы за](https://f.ua/shop/ochki-dlya-raboty-za-kompyuterom/?utm_source=pdf_accesories&utm_medium=pdf&utm_campaign=ochki-dlya-raboty-za-kompyuterom) [компьютером](https://f.ua/shop/ochki-dlya-raboty-za-kompyuterom/?utm_source=pdf_accesories&utm_medium=pdf&utm_campaign=ochki-dlya-raboty-za-kompyuterom)

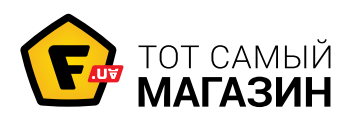

### www.f.ua

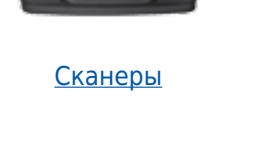

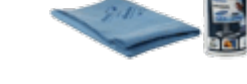

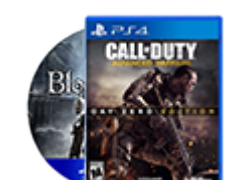

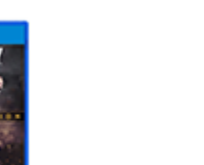

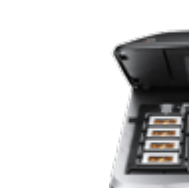